## <span id="page-0-0"></span>**Topping up your PaperCut Account**

Your Papercut Account allows you to print and photocopy. Both parents and students are able to top this account up.

## **Instructions**

1. Open 'My Monitor'.

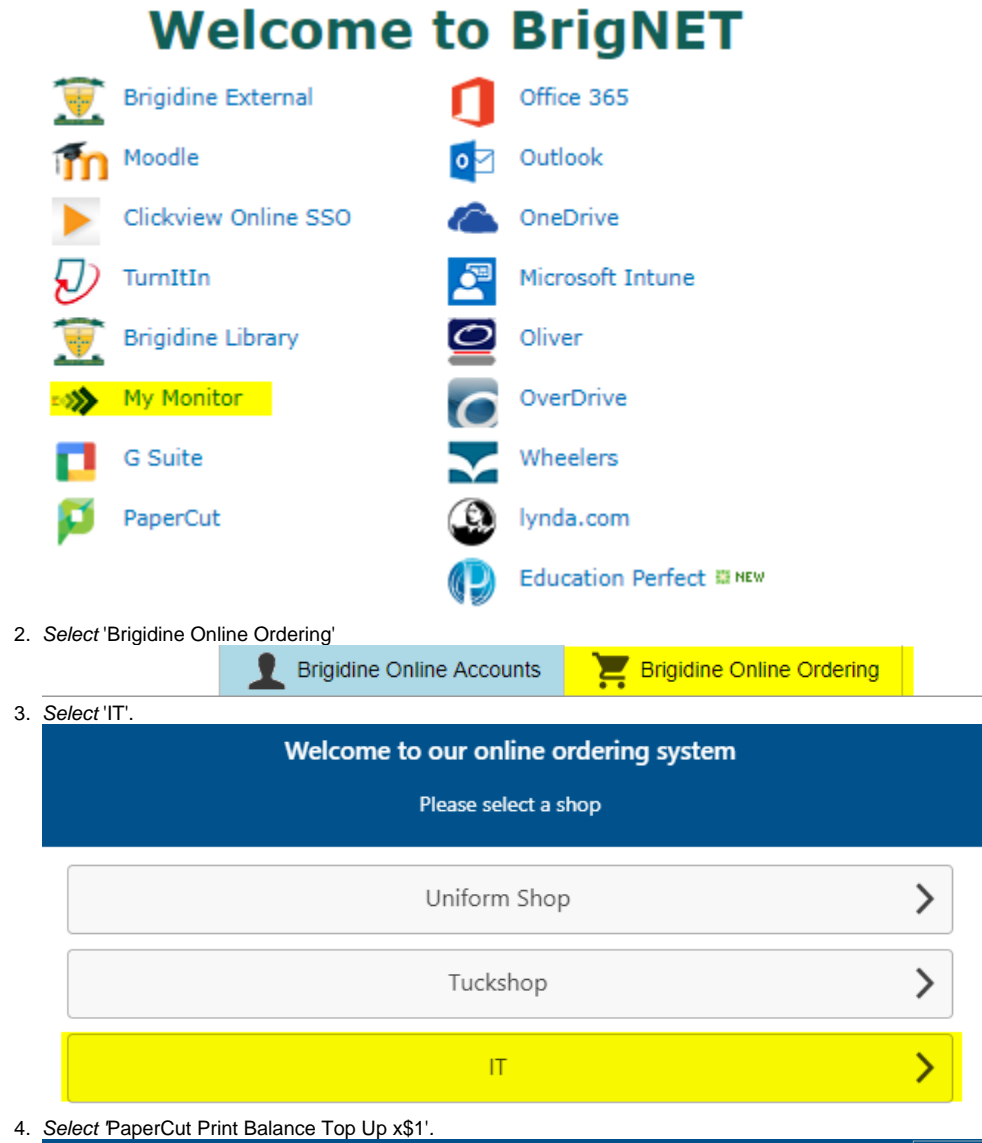

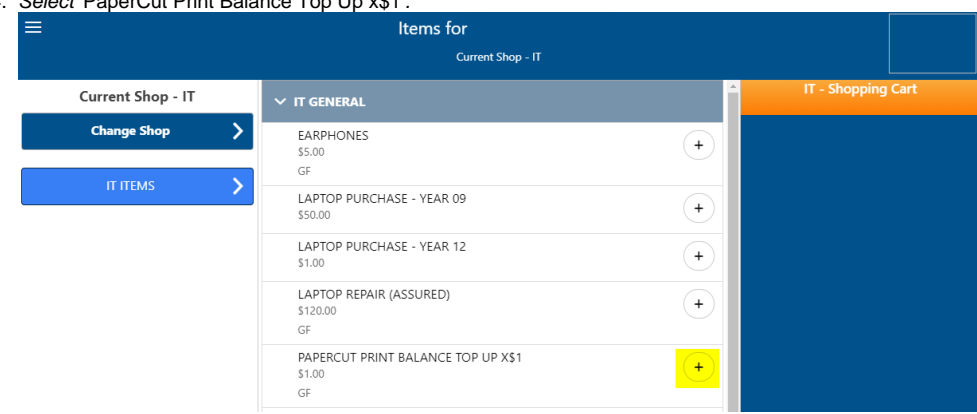

It will take at least one school day for the top up to be added to your PaperCut balance.

5. Once you have finished adding your desired top up amount, click 'Summary and Checkout'.

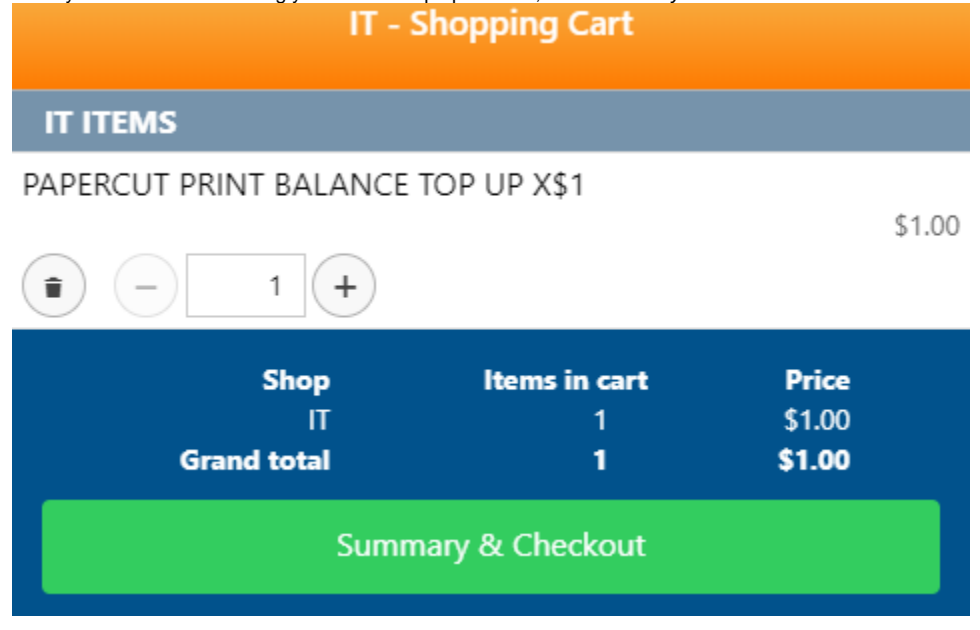

## Related articles

- [Scan to OneDrive](https://confluence.brigidine.qld.edu.au/display/BISDKB/Scan+to+OneDrive)
- [Cancelling Queued Print Jobs](https://confluence.brigidine.qld.edu.au/display/BISDKB/Cancelling+Queued+Print+Jobs)
- [PaperCut Web Print](https://confluence.brigidine.qld.edu.au/display/BISDKB/PaperCut+Web+Print)
- [Topping up your PaperCut Account](#page-0-0)